## **Creating a New Parent Account for Power School**

Go to<https://franklintowne.powerschool.com/public>

The click on the **Create Account** tab.

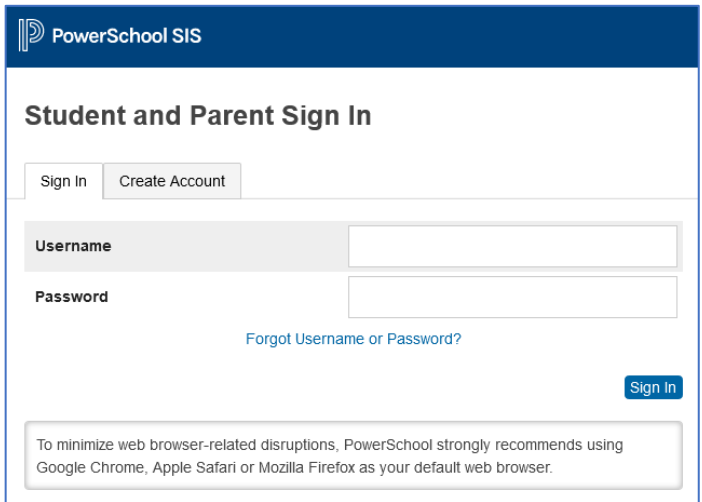

Then create an account by filling in the following information: **First Name**, **Last Name**, **Email**, **Desired Username** and a new password.

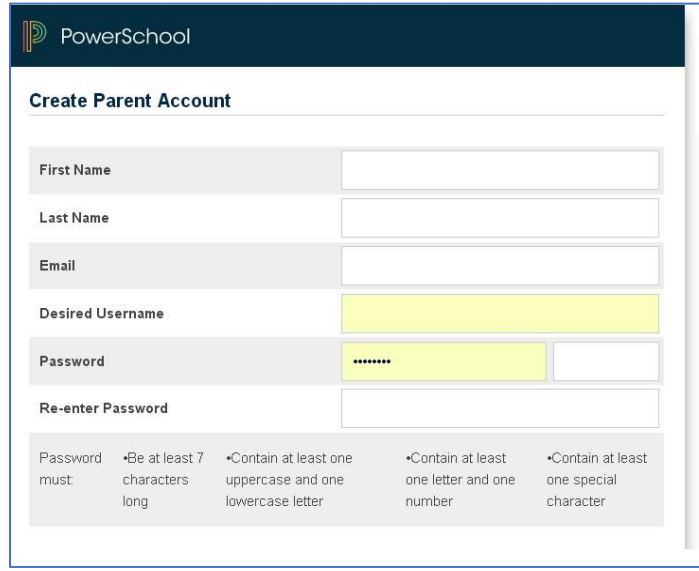

Lastly, enter the **Access Id** and **Password** you received from the school. Then scroll down and click **Enter**.

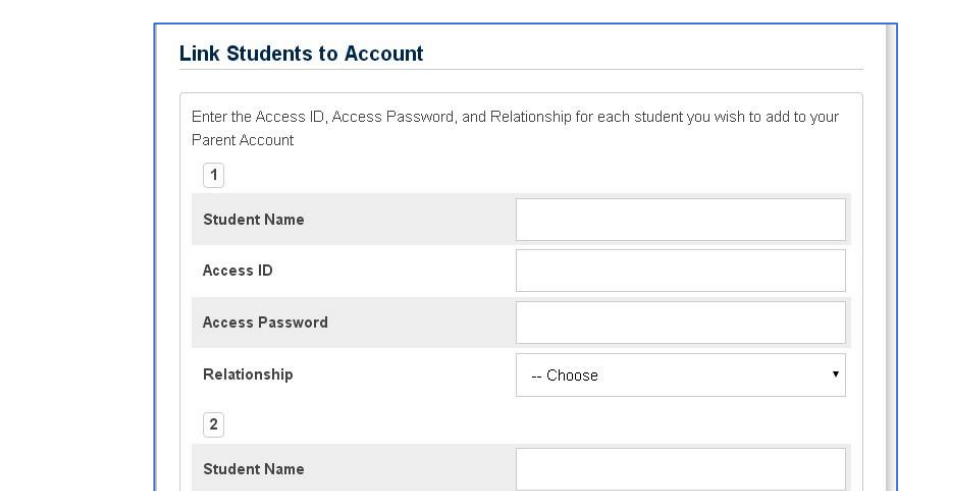

Please contact the school if you have not received your access id and password.

In the future you will only have to remember the **Username** and **Password** that you created to view your child's information.

 $-$  Choose

Access ID

Relationship

Access Password